# **WhatsApp-Kanal des Sportvereins – so einfach geht's!**

### **1.Schritt:**

Klicke auf folgenden Link: <https://whatsapp.com/channel/0029VaHrW5eDTkK302iWSL1Z>

## **2.Schritt:**

Klicke oben rechts auf "Abonnieren", um den Kanal des Sportvereins zu folgen.

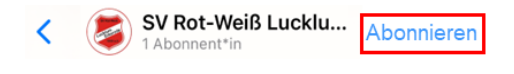

#### **3.Schritt:**

Aktiviere oben rechts die "Glocke", um Push-Mitteilungen des Sportvereins zu aktivieren und Nachrichten direkt auf das Smartphone zu erhalten.

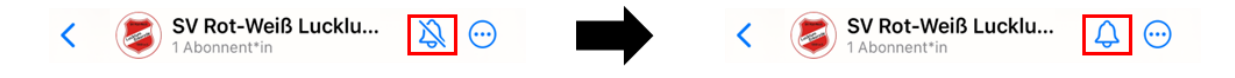

## **4.Schritt:**

Teile den Link mit Freunden, Familie und Bekannten, und hilf uns dabei die Reichweite zu vergrößern um mehr Menschen mit unserem Angebot zu erreichen.